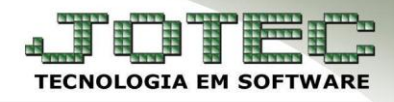

## **CADASTRO DE TRANSPORTADORA** *FMCAITR00*

 *Explicação: Este cadastro possibilita que sejam inseridas todas as informações referentes às transportadoras, que são vinculadas aos pedidos de venda, com a opção de se preencher o valor do frete.*

## **Cadastro de Transportadora**

Para cadastrar uma transportadora, acesse o módulo: *Faturamento***.**

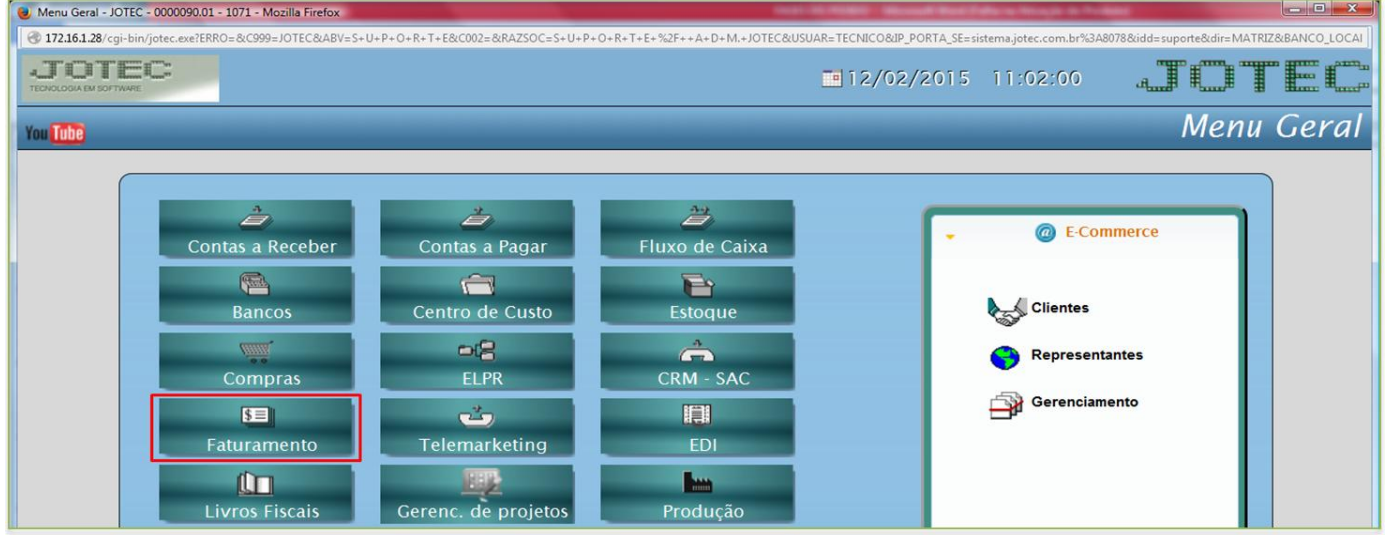

Em seguida acesse: *Arquivo > Transportadora***:**

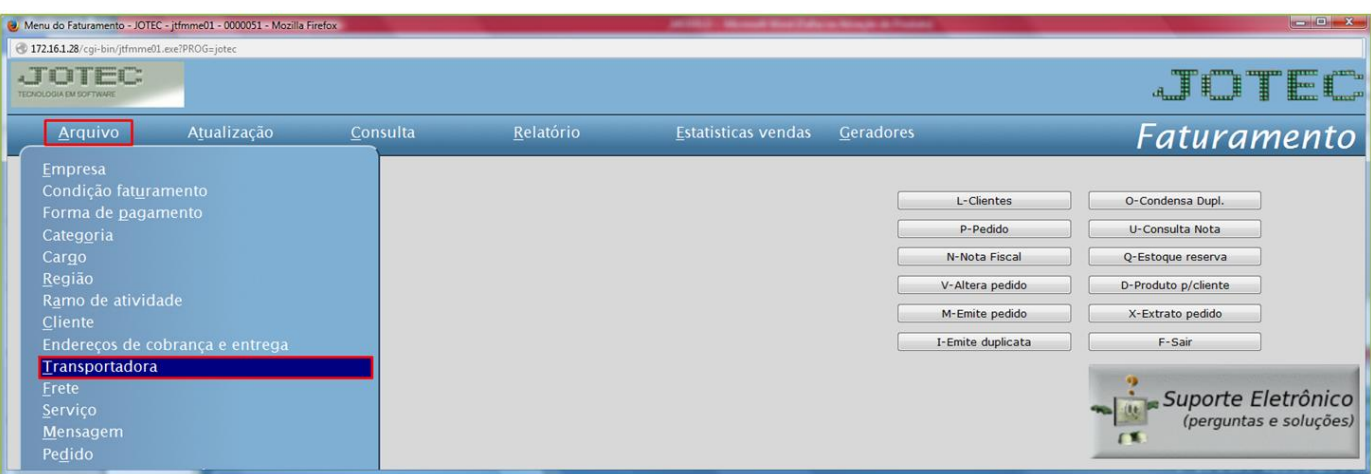

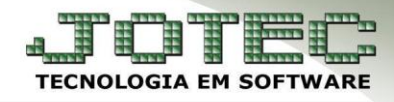

- Na tela que será aberta o campo *(1) Código* será atribuído automaticamente pelo sistema ao salvar. Informe os campos *(2) Nome* e *Fantasia,* os *(3) Dados de endereço, Contato, Telefone, CNPJ, Inscrição Estadual* e *Email.* Selecione o *(4) Tipo de entrega, (Despacho para primeira transportadora e Redespacho para segunda, ou seja, transportadora que dá continuidade a entrega).*
- No campo *(5)* poderão ser informados os valores de frete cobrados pela transportadora de acordo com a localização, estado, CEP, cidade, categoria e peso.

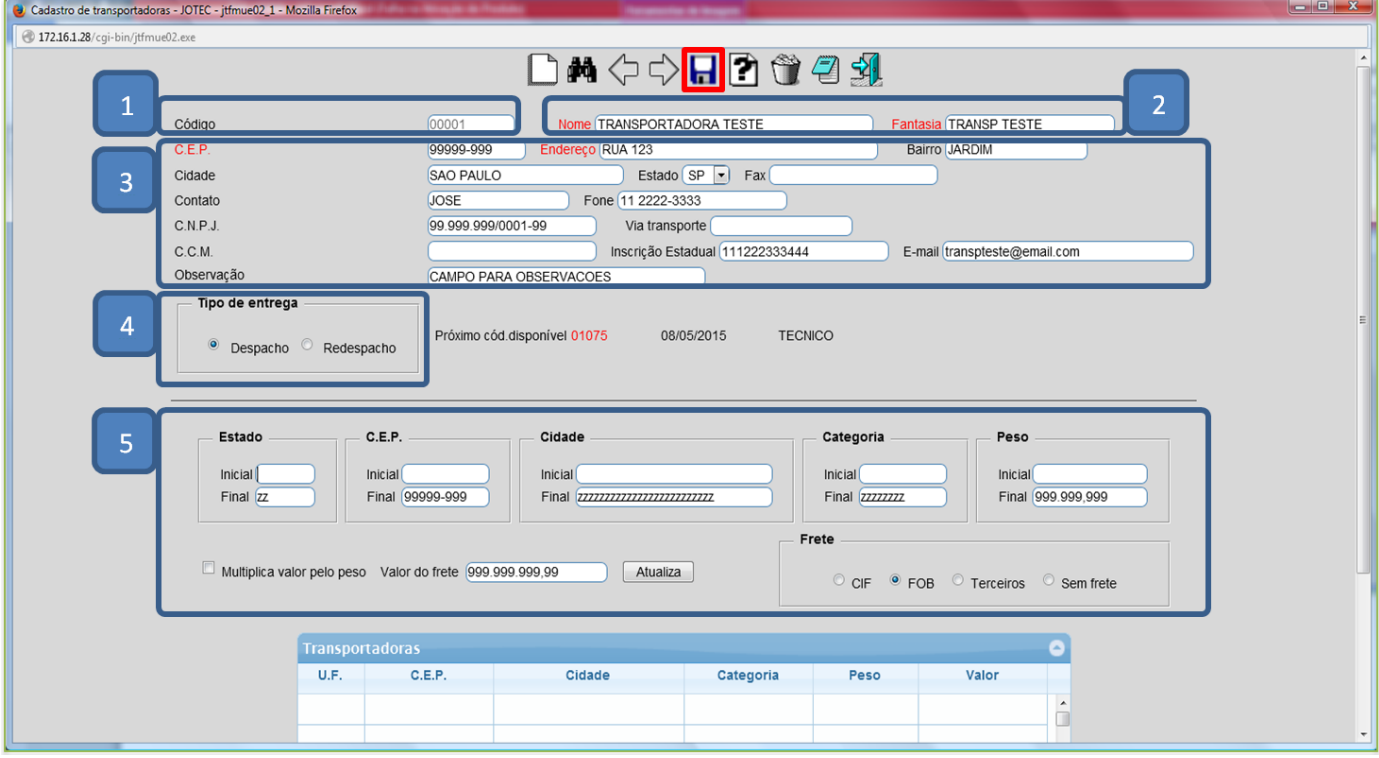

Clique no *Disquete* para incluir.

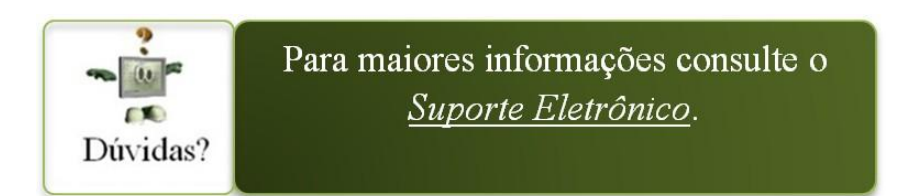

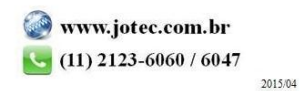